| Student / Parent user guide to Kerboodle Step 1: Type in www.kerboodle.com/users/login                                                                                                    | (CO)<br>(CO)<br>(CO) |
|----------------------------------------------------------------------------------------------------|----------------------------------------------------------------------------------------------------|
| Step 2: Type in your username, password and<br>Control of the service of the service of the servic | <ul> <li>Username AND Password is the first letter of your first name, then your full last name.</li> <li>Eg If your name is Carol Smith</li> <li>Username = csmith</li> <li>Password = csmith</li> <li>Institution code = qrj3</li> <li>Once you have logged in you will be asked straight away to change your password</li> </ul>                                                                                                    |
| Year 7 and Year 8 – AQA Activate     All Courses     AQA (CSE Sciences (9-1)     AQA GCSE Sciences (9-1)                                                                                                    | Activate                                                                                                    |

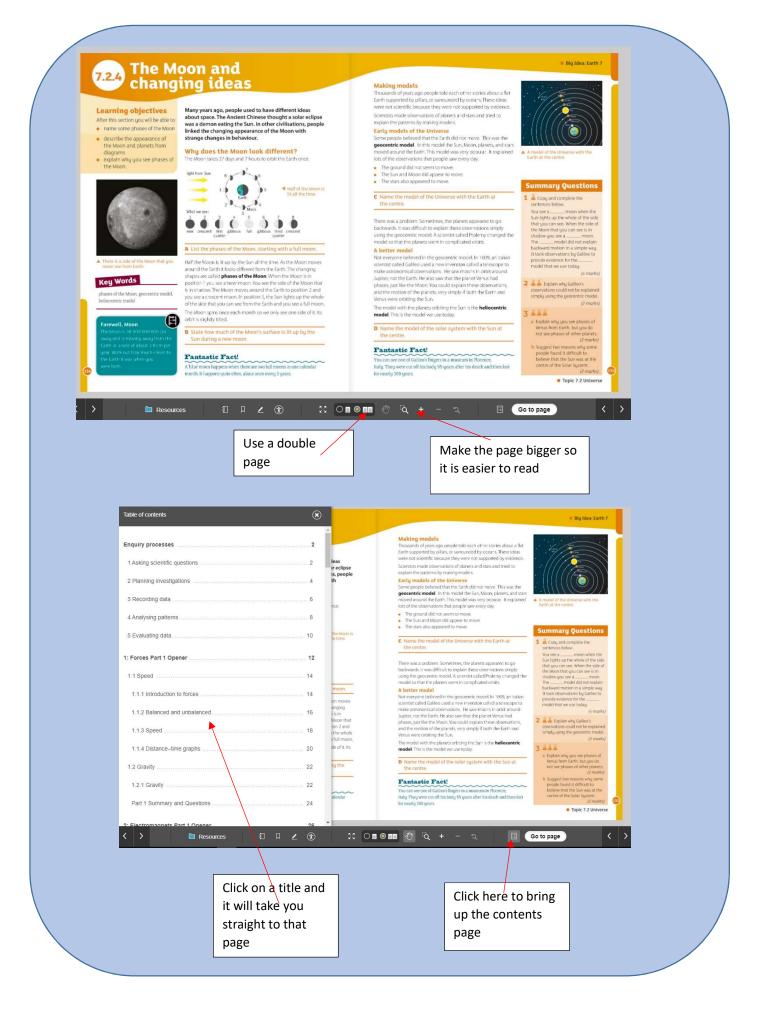